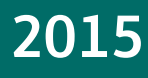

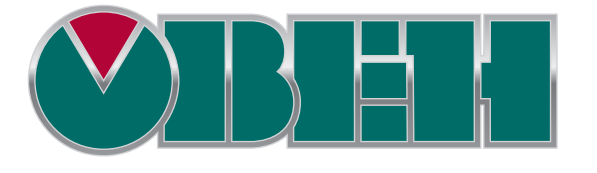

# СП3xx

# Быстрый старт

Руководство для начинающих пользователей

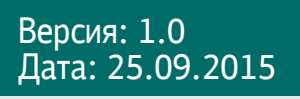

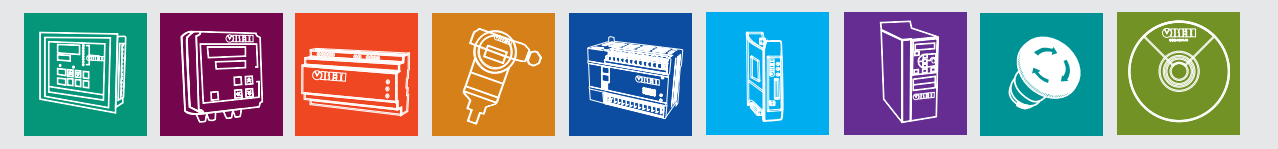

# Оглавление

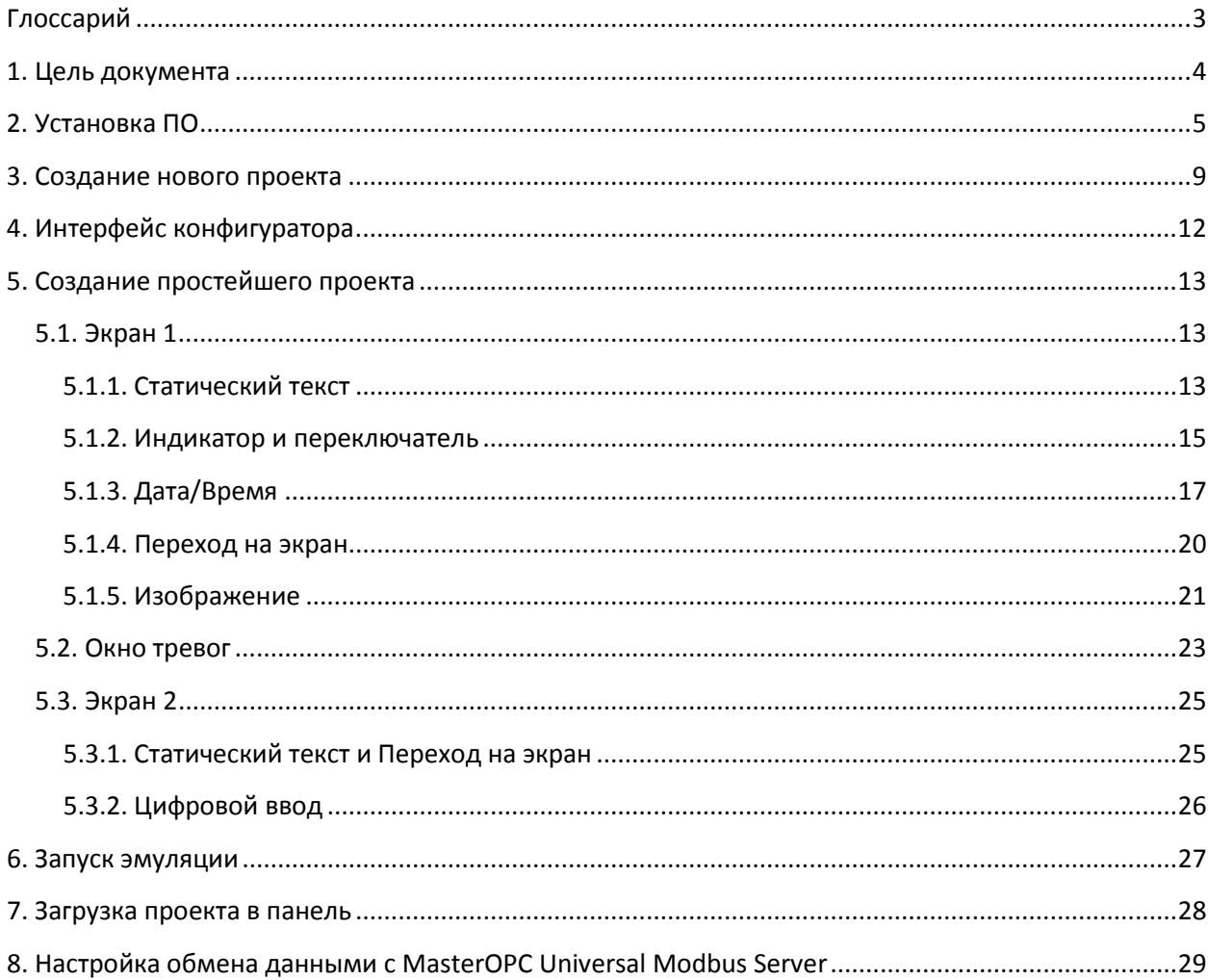

# **Глоссарий**

<span id="page-2-0"></span>**ПЛК** – устройство (в большинстве случаев - **п**рограммируемый **л**огический **к**онтроллер), от которого панель получает данные для отображения и которому передают информацию, введенную оператором;

**Конфигуратор** – программа, устанавливаемая на пользовательском **ПК** и используемая для создания проектов и их загрузки в панель оператора;

**Проект** – совокупность экранов и окон, отображаемых панелью;

**Экран** – структурная единица проекта, представляющая собой обособленную область отображения графических элементов, размер которой соответствует размеру дисплея панели;

**Окно** – вспомогательный экран, открываемый поверх основного. Таким экраном, например, может являться окно ввода пароля или сообщение об аварии;

**Элемент** – готовый графический объект с заданным набором параметров;

**Modbus** – промышленный протокол, используемый для подключения к панели других устройств (например, **ПЛК**);

**Регистр** – ячейка памяти панели;

**ПК** – персональный компьютер;

**ЛКМ/ПКМ** – левая/правая кнопка мыши.

## **1. Цель документа**

<span id="page-3-0"></span>Целью данного документа является предоставление пользователю минимального необходимого количества информации для начала работы с панелью оператора СП3xx. Документ затрагивает следующие вопросы:

- 1. установка ПО, необходимого для работы с панелью;
- 2. описание интерфейса программы-конфигуратора;
- 3. создание простейшего проекта;
- 4. загрузка проекта в контроллер;
- 5. настройка обмена данными с OPC-сервером.

Документ подразумевает исключительно последовательное выполнение приведенных инструкций.

Подробная информация о работе с панелью и программой **Конфигуратор СП300** приведена в документе **СП3xx. Руководство пользователя**.

# **2. Установка ПО**

<span id="page-4-0"></span>Для начала установки программы **Конфигуратор СП300** запустите файл **SP300**\_**setup.exe,** расположенный на диске с ПО из комплекта поставки.

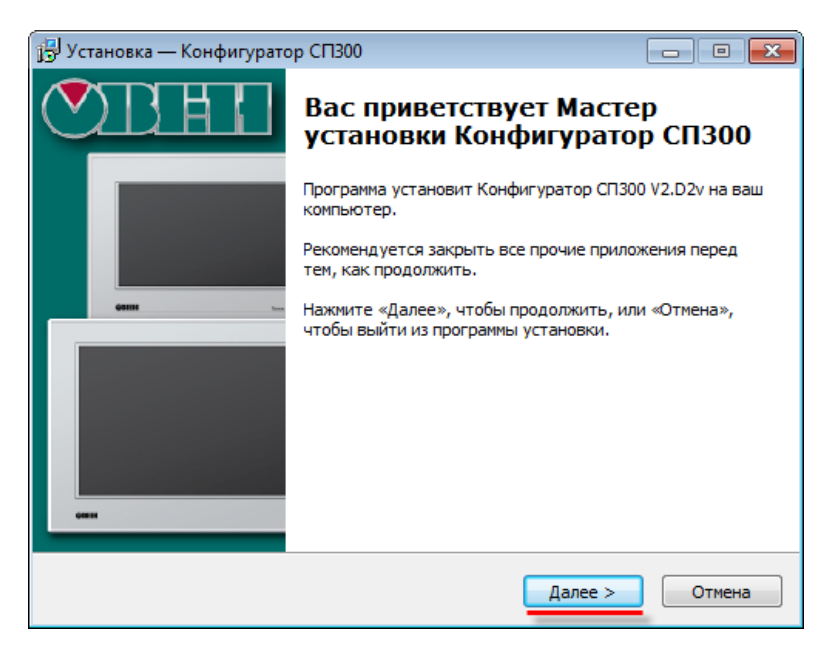

Рис. 1. Диалоговое окно установки программы **Конфигуратор СП300**

Нажмите **Далее** и укажите папку, в которую должен быть установлен конфигуратор. *Обратите внимание*, что в пути, по которому устанавливается конфигуратор, не должно содержаться кириллических символов.

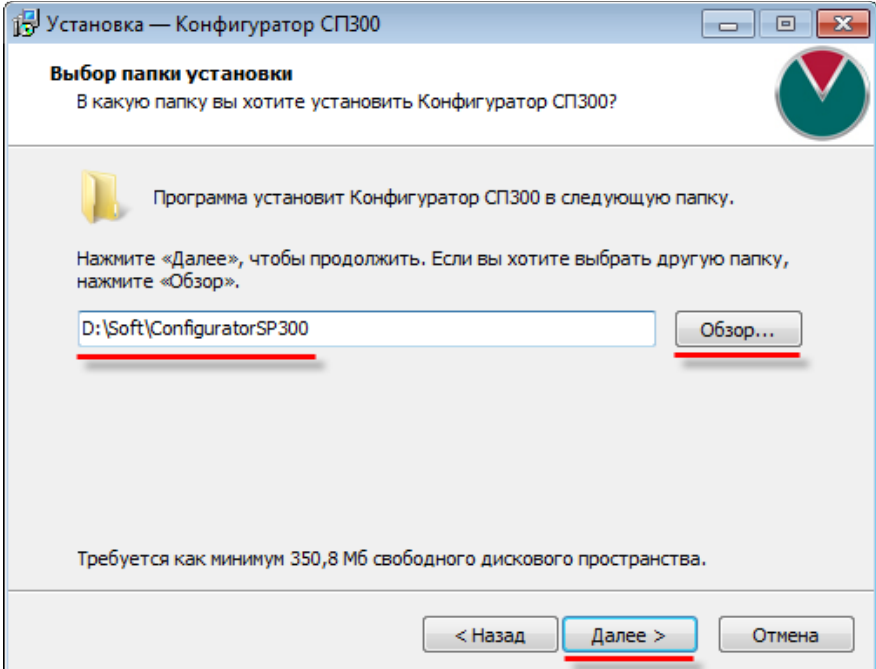

Рис. 2. Выбор папки установки программы **Конфигуратор СП300**

Нажмите **Далее** и укажите папку меню **Пуск**, в которой должен быть создан ярлык программы:

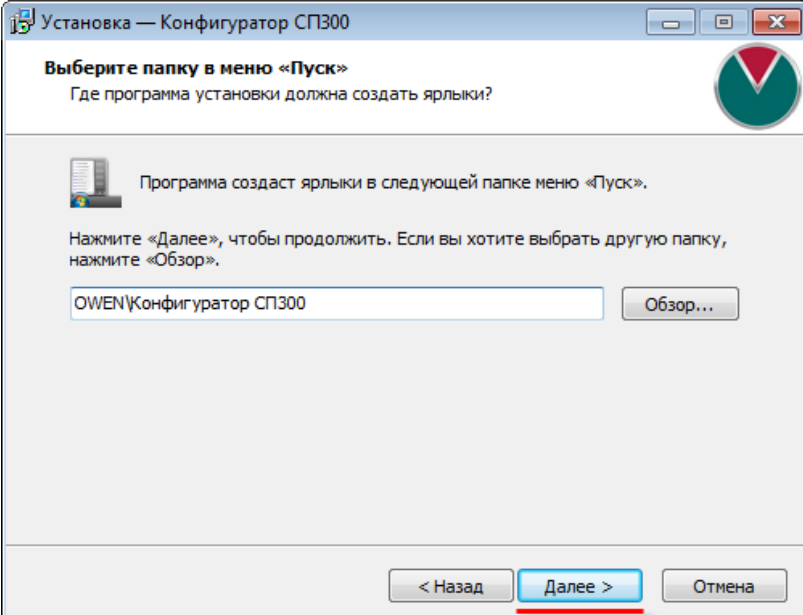

Рис. 3. Выбор папки ярлыка программы **Конфигуратор СП300**

Нажмите **Далее** и поставьте галочку для установки драйверов USB, необходимых для подключения панели к ПК:

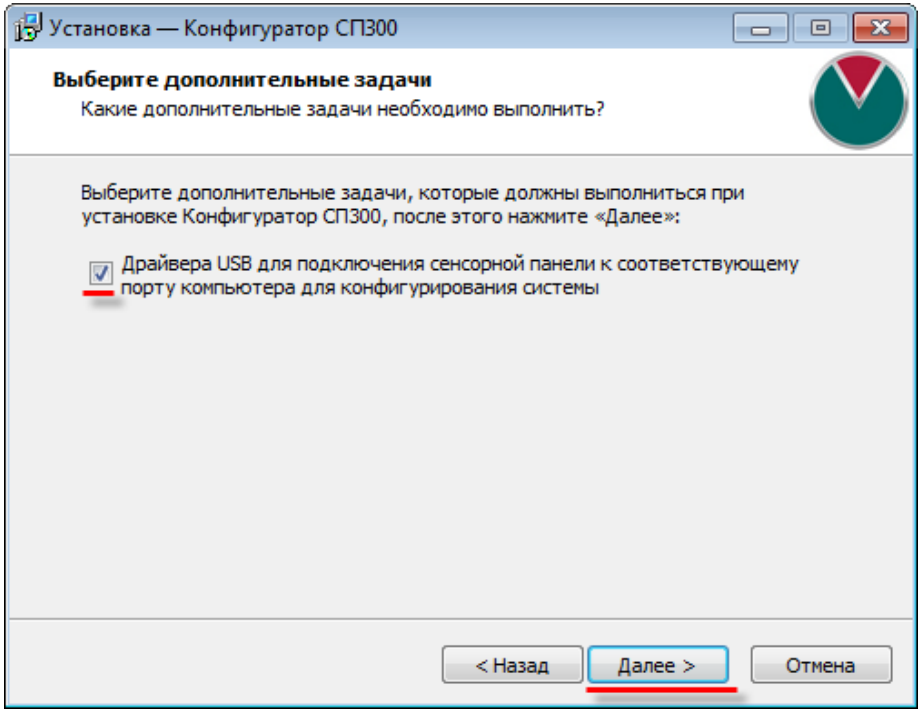

Рис. 4. Установка USB драйверов программы **Конфигуратор СП300**

В появившемся диалоговом окне нажмите **Установить** для начала установки программы:

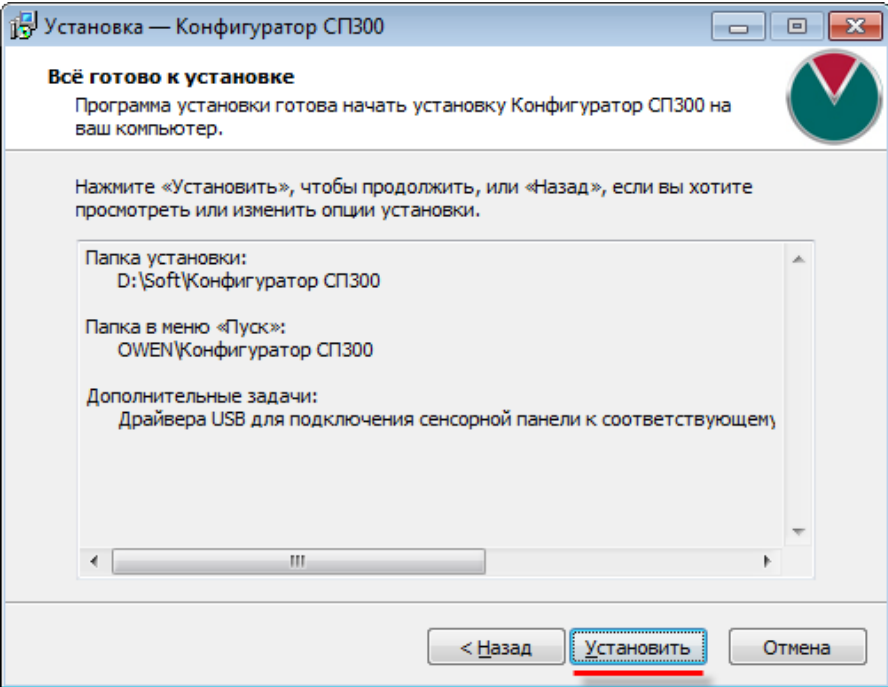

Рис. 5. Запуск установки программы **Конфигуратор СП300**

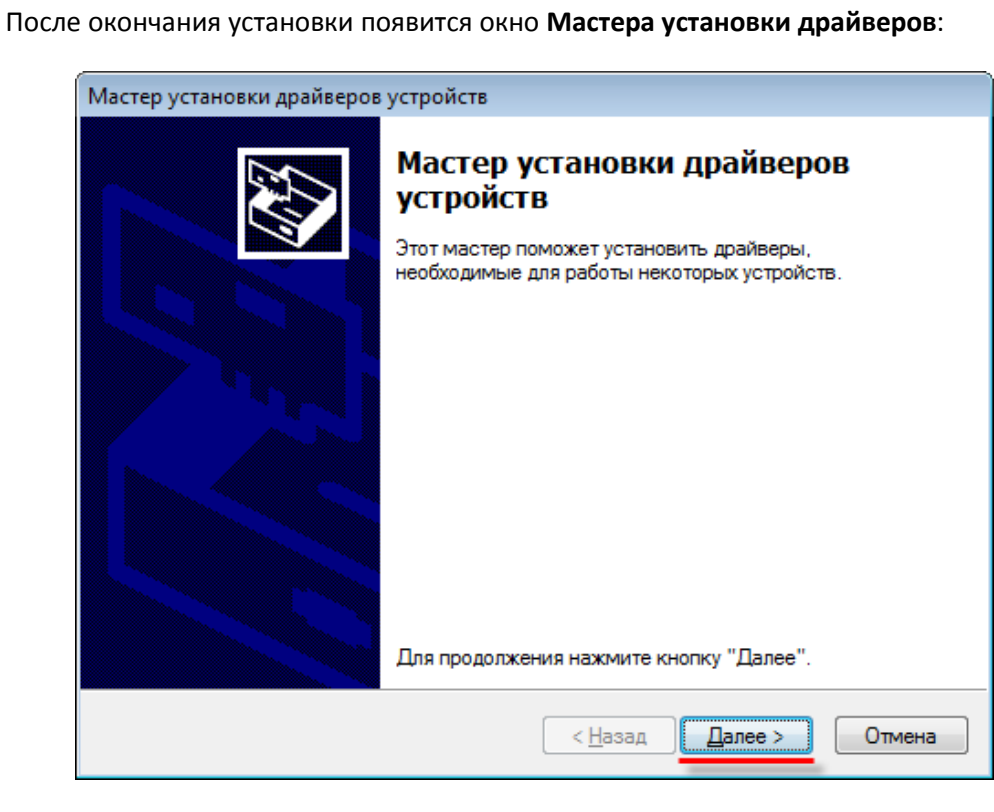

Рис. 6. Запуск установки программы **Конфигуратор СП300**

Нажмите **Далее**.

В случае успешной установки драйверов появится следующее окно:

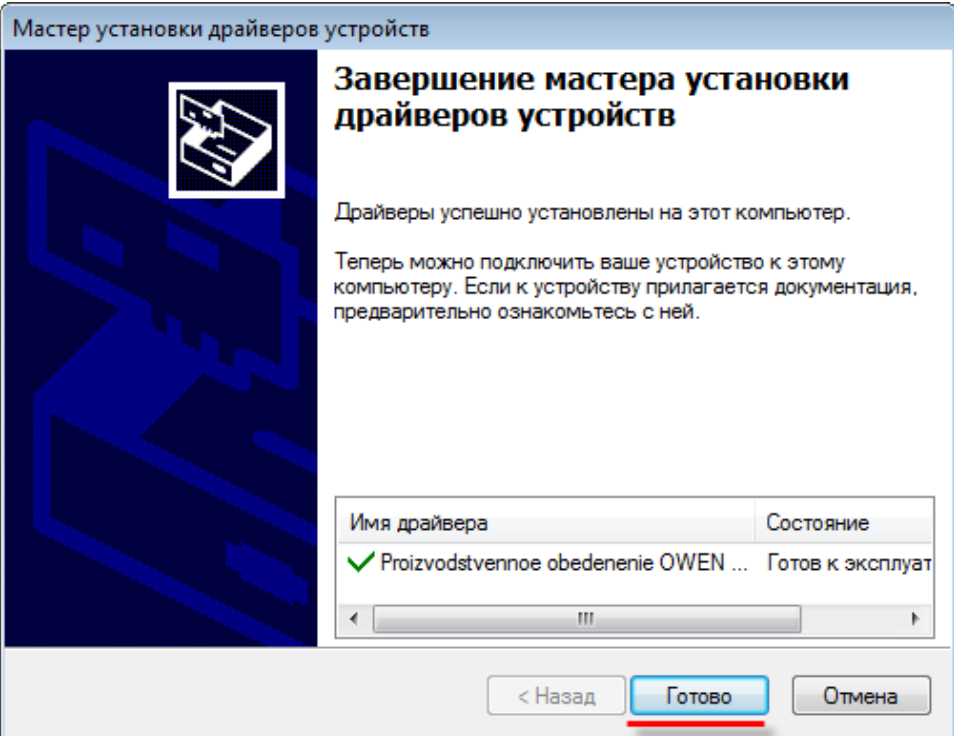

Рис. 7. Окно завершения установки драйверов

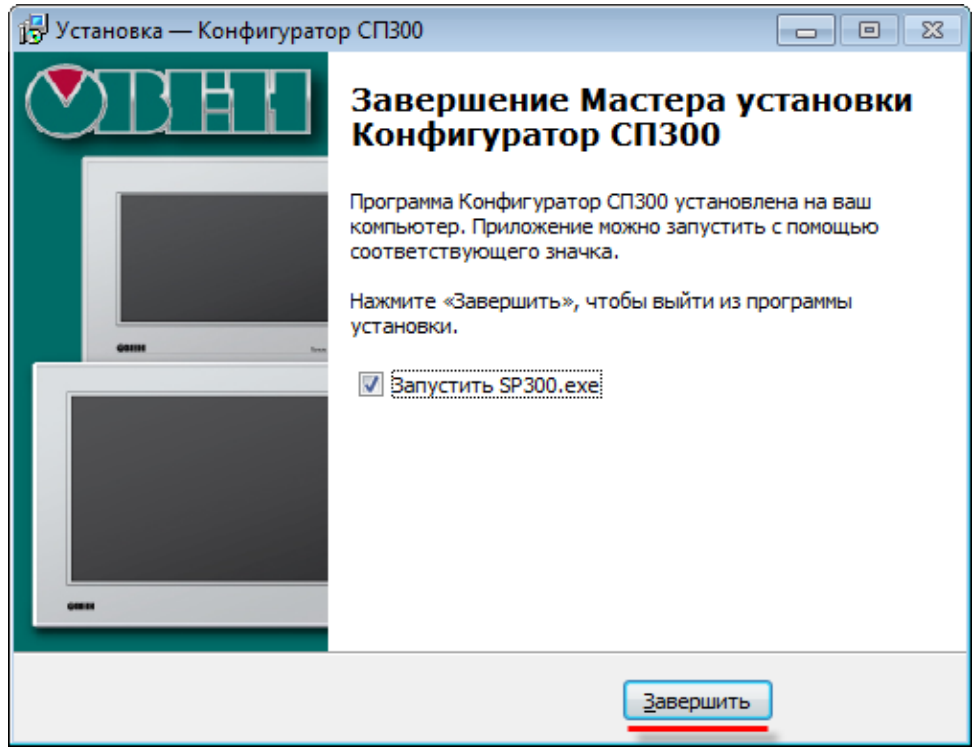

Нажмите **Готово**. В окне окончания установки программы нажмите **Завершить.**

Рис. 8. Окно завершения установки конфигуратора

# **3. Создание нового проекта**

<span id="page-8-0"></span>Запуск программы **Конфигуратор СП300** осуществляется двойным нажатием **ЛКМ** на соответствующий ярлык на рабочем столе:

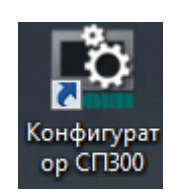

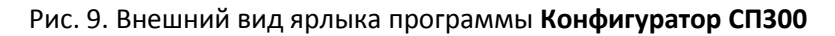

Для создания нового проекта необходимо нажать на кнопку **Новый**, расположенную в меню **Файл**:

|   |                  |       |              | Файл Правка Просмотр | Инструме |
|---|------------------|-------|--------------|----------------------|----------|
|   |                  | Новый | $C$ trl+ $N$ |                      |          |
| Î | <b>C</b> Открыть |       | $Cth+O$      |                      |          |
|   |                  |       | Закрыть      |                      |          |

Рис. 10. Создание нового проекта

В открывшемся диалоговом окне **Панель** необходимо выбрать модификацию панели и ориентацию экрана, после чего нажать **Далее**:

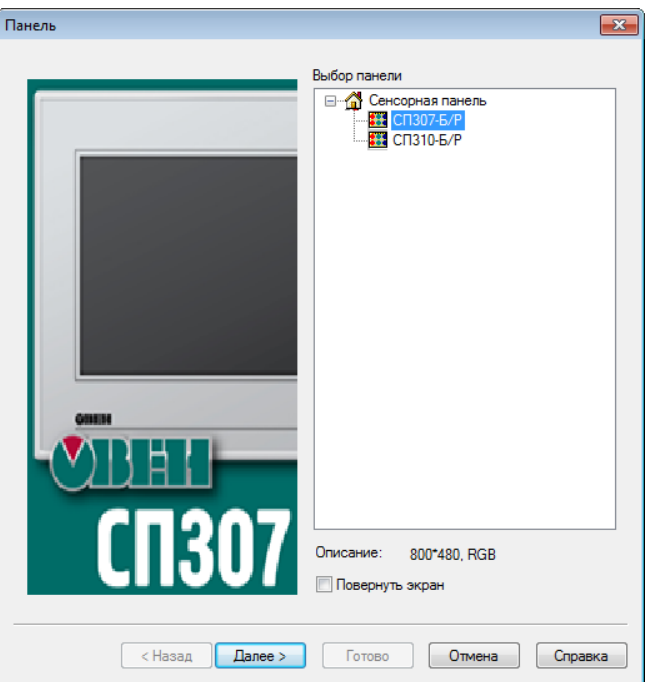

Рис. 11. Диалоговое окно выбора модификации панели

В диалоговом окне **Устройство** необходимо выбрать режимы работы (**Master/Slave**) и настройки последовательных портов (вкладки **PLC порт** и **Download порт**), а так же указать сетевые параметры панели (вкладка **Сетевые настройки**), после чего нажать **Далее**:

![](_page_9_Picture_62.jpeg)

Рис. 12. Меню **Устройство**, вкладка **COM устройство**

![](_page_9_Picture_63.jpeg)

Рис. 13. Меню **Устройство**, вкладка **Сетевые настройки**

В диалоговом окне **Проект** необходимо указать название проекта и опциально – автора и краткое описание.

![](_page_10_Picture_37.jpeg)

Рис. 14. Диалоговое окно **Проект**

После нажатия на кнопку **Готово** будет создан новый пустой пользовательский проект, содержащий один экран с названием [00001]Экран1.

# **4. Интерфейс конфигуратора**

<span id="page-11-0"></span>После создания пустого проекта (см[. п. 3\)](#page-8-0) окно конфигуратора будет выглядеть следующим образом:

![](_page_11_Picture_117.jpeg)

Рис. 15. Внешний вид интерфейса конфигуратора

На экране расположены следующие компоненты:

1. **Строка меню** – содержит набор меню, используемых при работе над проектом;

2. **Панель инструментов** – содержит набор ярлыков, дублирующих наиболее часто используемые пункты меню;

3. **Панель проекта** – содержит древовидную структуру используемых в проекте экранов и макросов;

4. **Рабочая область** – содержит открытые в данный момент компоненты **Панели проекта**; используется для создания экранов оператора, настройки графических элементов, разработки макросов и т.д. Переключение между экранами может осуществляться с помощью **вкладок**, расположенных в верхней части рабочей области;

5. **Панель операций** – содержит информацию о последних операциях, произведенных с элементами;

6. **Строка состояния** – содержит информацию о текущем состоянии конфигуратора и портов панели.

# **5. Создание простейшего проекта**

#### <span id="page-12-1"></span><span id="page-12-0"></span>**5.1. Экран 1**

На **экране 1** мы будем работать с битами. Бит – это переменная, которая может принимать одно из двух значений: 1 (**ВКЛ**) или 0 (**ВЫКЛ**). Область памяти, в которой хранятся биты, называется **PSB**.

#### <span id="page-12-2"></span>**5.1.1. Статический текст**

Добавим на экран элемент **Статический текст**:

![](_page_12_Picture_5.jpeg)

Рис. 16. Добавление элемента **Статический текст**

Двойным нажатием **ЛКМ** откроем окно параметров элемента. На вкладке **Текст** зададим текст и шрифт элемента:

![](_page_12_Picture_96.jpeg)

Рис. 17. Настройки элемента **Статический текст**, вкладка **Текст**

На вкладке **Расположение** зададим размеры и координаты левой точки элемента. Менять их также можно непосредственно на экране: перемещать элемент по рабочему полю при зажатой **ЛКМ** и изменять его размеры, перемещая опорные точки элемента.

![](_page_13_Picture_38.jpeg)

Рис. 18. Настройки элемента **Статический текст**, вкладка **Расположение**

#### <span id="page-14-0"></span>**5.1.2. Индикатор и переключатель**

![](_page_14_Picture_93.jpeg)

Добавим на экран элементы **Индикатор** и **Переключатель**:

Рис. 19. Добавление элементов **Индикатор** и **Переключатель**

По умолчанию к каждому из элементов привязан бит **PSB256** (поскольку биты 0 – 255 являются системными). **Индикатор** отображает состояние привязанного бита (по умолчанию: **ВКЛ** – зеленый цвет, **ВЫКЛ** – красный цвет), а **Переключатель** изменяет его состояние (по умолчанию: после нажатия - переключение в состояние **ВКЛ**).

Для выравнивания элементов относительно текста выделим поочередно каждый из них совместно с текстом (зажав кнопку **Shift**) и нажнем на соответствующий ярлык на панели инструментов:

|                                                 | اظا<br>Ð                                                                           |
|-------------------------------------------------|------------------------------------------------------------------------------------|
| $\diagdown$ $\diagdown$ $\diagdown$ $\diagdown$ | ■ ♪ ◆ │ └ │ ■ │ △ △ ┊Fi 〇 ① 兴 , △ △ Ⅱ □ │ 〒 = 6 夕 ② ①<br>嚶<br>1 W<br>$\mathcal{N}$ |
|                                                 | R I U ®                                                                            |
| <b><i><u>Dpoer</u></i></b>                      | [00001]Экран $1 \times$                                                            |
| FastStart                                       |                                                                                    |
|                                                 |                                                                                    |
|                                                 |                                                                                    |
|                                                 |                                                                                    |
|                                                 |                                                                                    |
|                                                 |                                                                                    |
|                                                 |                                                                                    |
|                                                 |                                                                                    |
|                                                 |                                                                                    |
|                                                 |                                                                                    |
|                                                 |                                                                                    |

Рис. 20. Выравнивание элементов

Оставим настройки индикатора в значениях по умолчанию. Для переключателя изменим текст и действие:

![](_page_15_Picture_40.jpeg)

Рис. 21. Настройки элемента **Переключатель**, вкладка **Кнопка**

![](_page_15_Picture_41.jpeg)

Рис. 22. Настройки элемента **Переключатель**, вкладка **Действие**

Теперь переключатель при нажатии будет инвертировать (т.е. менять на противоположное) значение привязанного бита.

#### <span id="page-16-0"></span>**5.1.3. Дата/Время**

Добавим на экран элементы **Дата** и **Время**:

![](_page_16_Figure_2.jpeg)

Рис. 23. Добавление элементов **Дата** и **Время**

Для обоих элементов поменяем цвет фона:

![](_page_16_Picture_63.jpeg)

Рис. 24. Настройки элементов **Дата** и **Время**, вкладка **Цвет**

Для элемента **Время** поменяем формат отображения:

![](_page_17_Picture_56.jpeg)

Рис. 25. Настройки элемента **Время**, вкладка **Время**

Добавим на экран элемент **Прямоугольник**:

![](_page_17_Figure_4.jpeg)

Рис. 26. Добавление элемента **Прямоугольник**

Нажмем на элемент **ПКМ,** чтобы открыть контекстное меню, и выберем команду **Перенести на слой ниже**:

![](_page_18_Figure_1.jpeg)

Рис. 27. Перемещение элемента на слой ниже

Наложим элементы **Дата** и **Время** на **Прямоугольник**, сгруппируем их в один элемент и сделаем его глобальным (чтобы он отображался на всех экранах проекта «насквозь»):

![](_page_18_Figure_4.jpeg)

Рис. 28. Группировка элементов

#### <span id="page-19-0"></span>**5.1.4. Переход на экран**

Добавим на экран элемент **Переход на экран**, который будет использоваться для перехода на экран 2, который будет создан в **п. 5.3**:

![](_page_19_Picture_33.jpeg)

Рис. 29. Добавление элемента **Переход на экран**

#### <span id="page-20-0"></span>**5.1.5. Изображение**

Добавим на экран элемент **Изображение**, который будет использоваться для отображения фона экрана:

![](_page_20_Picture_2.jpeg)

Рис. 30. Добавление элемента **Изображение**

Cделаем изображение глобальным и перенесем его на слой ниже:

![](_page_20_Picture_5.jpeg)

Рис. 31. Контекстное меню элемента **Изображение**

После чего растянем его на весь экран:

![](_page_21_Picture_1.jpeg)

Рис. 32. Внешний вид **экрана 1**

#### <span id="page-22-0"></span>**5.2. Окно тревог**

Добавим в проект **окно тревог**, которое будет открываться поверх любого из экранов панели в тот момент, когда бит **PSB256** (привязанный к индикатору и кнопке) принимает значение **ВКЛ**.

![](_page_22_Picture_51.jpeg)

Рис. 33. Создание окна тревог

В окне будет отображаться статический текст «**Тревога!»** и кнопка квитирования (подтверждения) тревоги, которая представляет собой элемент **Кнопка вызова окна**:

![](_page_22_Picture_52.jpeg)

Рис. 34. Содержимое окна тревоги

![](_page_23_Picture_13.jpeg)

Рис. 35. Настройки элемента **Кнопка вызова окна**

#### <span id="page-24-0"></span>**5.3. Экран 2**

На **экране 2** мы будем работать с числами. Числа представляют собой переменные типа **WORD**, которые хранятся в области памяти **PSW** (оперативной) и **PFW** (энергонезависимой).

![](_page_24_Figure_2.jpeg)

Создадим новый экран проекта:

![](_page_24_Figure_4.jpeg)

Экран уже содержит фон и системное время, т.к. эти элементы являются глобальными.

#### <span id="page-24-1"></span>**5.3.1. Статический текст и Переход на экран**

Создадим статический текст «Экран 2. Работа с числами» (по аналогии с п. [5.1.1](#page-12-2)) и кнопку перехода на **экран 1** (по аналогии с [п. 5.1.4](#page-19-0)). Внешний вид экрана приведен на рис. 37.

#### <span id="page-25-0"></span>**5.3.2. Цифровой ввод**

Добавим на экран элемент **Цифровой ввод**:

![](_page_25_Picture_2.jpeg)

Рис. 37. Добавление элемента **Цифровой ввод**

По умолчанию к элементу привязан регистр **PSW256**. Элемент отображает значение этого регистра и позволяет изменять его с помощью сенсорной клавиатуры (появляется при нажатии на элемент).

## **6. Запуск эмуляции**

<span id="page-26-0"></span>Для отладки проекта необязательно загружать его в панель – можно воспользоваться **режимом эмуляции** и проверить работу проекта на **ПК**. **Offline эмуляция** позволяет проверить работу проекта без подключения внешних устройств; **Online эмуляция**, помимо этого, позволяет проверить обмен со **slave-**устройствами (при условии, что они подключены к пользовательскому **ПК** или находятся в одной локальной сети с ним).

![](_page_26_Picture_2.jpeg)

Рис. 38. Запуск режима эмуляции

Запустите **offline эмуляцию** и проверьте работу проекта:

![](_page_26_Picture_91.jpeg)

Рис. 39. Режим эмуляции проекта в конфигураторе СП300

# **7. Загрузка проекта в панель**

<span id="page-27-0"></span>Связь между панелью и пользовательским ПК осуществляется по интерфейсу **USB** с использованием кабеля типа **A – B**:

![](_page_27_Picture_2.jpeg)

Рис. 40. Внешний вид задней панели СП3xx (порт USB B обведен красным)

![](_page_27_Picture_4.jpeg)

Рис. 41. Внешний вид кабеля USB A – B

Загрузка проекта осуществляется нажатием кнопки **Загрузить проект** (обычная загрузка проекта) или **Загрузить проект с исходным кодом** (загрузка с возможностью последующей выгрузки, на проект может быть установлен пароль) в меню **Файл** или соответствующего ярлыка на панели инструментов:

|    | Файл Правка                | Просмотр | Инструменты | Графика                                     |                                             | Вид |  |
|----|----------------------------|----------|-------------|---------------------------------------------|---------------------------------------------|-----|--|
|    | Новый                      |          | $Cth + N$   | $A \mathbf{A}$ $\mathbf{A}$ $\mathbf{A}$ mm |                                             |     |  |
| œ. | Открыть                    |          | $Cth+O$     | IS.                                         | $\parallel$ $\parallel$ $\parallel$ $\perp$ |     |  |
|    | Закрыть                    |          |             | HREN                                        |                                             |     |  |
|    | Сохранить                  |          | $Cth + S$   | [00001]Screen1 $\times$                     |                                             |     |  |
|    | Сохранить как              |          |             |                                             |                                             |     |  |
|    | Сохранить с защитой        |          |             |                                             |                                             |     |  |
|    | Загрузить проект           |          | $Ctd+D$     |                                             |                                             |     |  |
| 隘  | Загрузить с исходным кодом |          |             |                                             |                                             |     |  |
|    | Выгрузить проект           |          |             |                                             |                                             |     |  |

Рис. 42. Загрузка проекта в панель

# <span id="page-28-0"></span>**8. Настройка обмена данными с MasterOPC Universal Modbus Server**

Типовым применением панели оператора является ее использование в связке с контроллером. Контроллер собирает данные с полевого уровня, обрабатывает их, формирует управляющие сигналы, передает информацию на верхний уровень (например, в SCADA-систему) и т.д. Панель используется для отображения значений, полученных из контроллера, и передачи в контроллер значений, введенных оператором с помощью сенсорного экрана.

Поскольку рассмотреть в рамках данного документа все особенности настроек связи панели с другими устройствами в различных режимах работы не представляется возможным, мы приведем несколько искусственный, но легко повторяемый пример: связь панели **СП3xxР** в режиме **slave** с **OPC-сервером**, установленным на ПК, по протоколу **Modbus TCP**:

**1**. Загрузите проект в панель;

**2.** Установите [MasterOPC](http://www.insat.ru/products/Universal_MasterOPC/modbus_opc_server_32tags.zip) Universal Modbus Server от компани[и Инсат](http://insat.ru/) (бесплатная версия на 32 тега).

**3.** Подключите ПК с установленным OPC-сервером и панель в одну локальную сеть (например, соединив их ethernet-кабелем).

**4**. В настройках проекта во вкладке **Устройство** задайте сетевые параметры панели:

![](_page_28_Picture_128.jpeg)

Рис. 43. Сетевые параметры панели

*Обратите внимание*, что сетевые параметры панели должны соответствовать сетевым параметрам ПК (разные IP из одной локальной сети, одинаковые маски).

#### **5.** Запустите утилиту **MasterOPC Universal Modbus Server**.

|                                    | MasterOPC Universal Modbus Server Demo 32 Build - 3.1.4 | $\mathbf{x}$<br>▬                |  |  |  |  |  |  |  |  |
|------------------------------------|---------------------------------------------------------|----------------------------------|--|--|--|--|--|--|--|--|
| $\frac{1}{2}$<br>Конфигурация      | Общие настройки<br>Помошь                               |                                  |  |  |  |  |  |  |  |  |
| • Сохранить как<br>Создать         | [1] Добавить узел <b>26 Добавить тег</b>                | - Переименовать > Удалить        |  |  |  |  |  |  |  |  |
| <b>Открыть • Сделать стартовым</b> | <sup>9</sup> Добавить устройство • Переместить вверх    | Копировать<br><b>ВА ОТМЕНИТЬ</b> |  |  |  |  |  |  |  |  |
| Сохранить У Импорт из версии 2.0   | <b>В. Добавить группу</b> № Переместить вниз            | <b>Э</b> Вставить<br>• Вернуть   |  |  |  |  |  |  |  |  |
| Файл конфигурации                  | Сервер                                                  | Правка                           |  |  |  |  |  |  |  |  |
| Текущая конфигурация:              |                                                         |                                  |  |  |  |  |  |  |  |  |
| Объекты                            |                                                         |                                  |  |  |  |  |  |  |  |  |
| Server                             | Сервер                                                  |                                  |  |  |  |  |  |  |  |  |
|                                    | ⊟ Общие настройки                                       |                                  |  |  |  |  |  |  |  |  |
|                                    | Комментарий                                             |                                  |  |  |  |  |  |  |  |  |
|                                    | Показ окна из трея                                      | True                             |  |  |  |  |  |  |  |  |
|                                    | Парольный доступ к редактированию False                 |                                  |  |  |  |  |  |  |  |  |
|                                    | ⊟ Журнал                                                |                                  |  |  |  |  |  |  |  |  |
|                                    | Разрешение записи                                       | False                            |  |  |  |  |  |  |  |  |
|                                    |                                                         |                                  |  |  |  |  |  |  |  |  |

Рис. 44. Стартовое окно утилиты **MasterOPC Universal Modbus Server**

**6.** Добавьте новый коммуникационный узел с названием С**П3xxР** и **IP-адресом**, совпадающим с адресом, указанным в сетевых параметрах панели (см. рис. 43):

| x<br>MasterOPC Universal Modbus Server Demo 32 Build - 3.1.4<br>$\frac{1}{2}$                                                                                                    |                                                       |                                  |  |  |  |  |  |  |  |  |
|----------------------------------------------------------------------------------------------------|-------------------------------------------------------|----------------------------------|--|--|--|--|--|--|--|--|
| Конфигурация<br>Общие настройки<br>Помощь                                                                                                    |                                                       |                                  |  |  |  |  |  |  |  |  |
| Р Сохранить как<br>E.<br>Создать                                                                                                    | <b>1.</b> Добавить узел<br>— ⇒ Добавить тег           | - Переименовать > Удалить        |  |  |  |  |  |  |  |  |
| • • • Сделать стартовым<br>Открыть                                                                                                    | 12 Добавить устройство <sup>•</sup> Переместить вверх | Копировать<br><b>MA</b> Отменить |  |  |  |  |  |  |  |  |
| Сохранить У Импорт из версии 2.0                                                                                                    | <b>В. Добавить группу и «И»</b> Переместить вниз      | <b>(3) Вставить</b><br>№ Вернуть |  |  |  |  |  |  |  |  |
| Файл конфигурации                                                                                                    | Сервер                                                | Правка                           |  |  |  |  |  |  |  |  |
| Текущая конфигурация:                                                                                                    |                                                       |                                  |  |  |  |  |  |  |  |  |
| Объекты                                                                                                    |                                                       |                                  |  |  |  |  |  |  |  |  |
| Server<br>Добавить<br>Коммуникационный узел<br>Общие настройки<br>Импорт узла<br>Комментарий<br>Показ окна из трея<br>True<br>Парольный доступ к редактированию False<br>⊟ Журнал<br>False<br>Разрешение записи |                                                       |                                  |  |  |  |  |  |  |  |  |

Рис. 45. Добавление коммуникационного узла

![](_page_30_Picture_26.jpeg)

Рис. 46. Настройки коммуникационного узла

# **7.** Добавьте в узел новое устройство с названием **Device1** и настройками по умолчанию:

| i.                                                                                     | MasterOPC Universal Modbus Server Demo 32 Build - 3.1.4              |                           |  |  |
|----------------------------------------------------------------------------------------|----------------------------------------------------------------------|---------------------------|--|--|
| Конфигурация<br>Общие настройки                                                        | Помощь                                                               |                           |  |  |
| Р Сохранить как<br>Создать                                                             |                                                                      | - Переименовать Ж Удалить |  |  |
| Открыть<br>◆ Сделать стартовым                                                         | П. Добавить устройство • Переместить вверх<br><b>[64]</b> Копировать | <b>В Отменить</b>         |  |  |
| ■ Сохранить УУ Импорт из версии 2.0                                                    | <b>Э. Добавить группу</b> № Переместить вниз<br><b>ЭЭ</b> Вставить   | № Вернуть                 |  |  |
| Файл конфигурации                                                                      | Сервер                                                               | Правка                    |  |  |
| Текущая конфигурация:                                                                  |                                                                      |                           |  |  |
| Объекты                                                                                |                                                                      |                           |  |  |
| <b>⊟</b> M Server<br>$\bigtriangledown$ C <sub>N</sub> $\bigtriangleup$ C <sub>N</sub> | Узел < <tcp ip="" master="" rtu="">&gt;: СПЗххР</tcp>                |                           |  |  |
| Добавить                                                                               | Устройство гройки                                                    |                           |  |  |
| Переименовать                                                                          | Комментарий                                                          |                           |  |  |
|                                                                                        | Включен в работу                                                     | True                      |  |  |
| Удалить                                                                                | <b>Настройки ТСР/IP</b>                                              |                           |  |  |
| Вырезать                                                                               | IP адрес                                                             | 10.3.10.30                |  |  |
| Копировать                                                                             | IP порт                                                              | 502                       |  |  |
| Экспорт узла                                                                           | Скрипт                                                               |                           |  |  |
| Импорт устройства                                                                      | Выполнение скрипта                                                   | False                     |  |  |
|                                                                                        | Дополнительные настройки                                             |                           |  |  |
|                                                                                        | Modbus поверх TCP                                                    | False                     |  |  |
|                                                                                        | Отслеживать Transaction ID                                           | True                      |  |  |
|                                                                                        | Принудительный разрыв соединения в каждом цикле False                |                           |  |  |

Рис. 47. Добавление нового устройства

![](_page_31_Picture_42.jpeg)

Рис. 48. Настройки устройства

**8.** Добавьте в **Device1** новый тег с названием **PSB256**, регионом **Coils**, адресом **256** и типом доступа **Read/Write**:

| цĿ,                                        |                                            |                                                                                                    | MasterOPC Universal Modbus Server Demo 32 Build - 3.1.4                                                      |                   |            |                 |  |
|--------------------------------------------|--------------------------------------------|----------------------------------------------------------------------------------------------------|----------------------------------------------------------------------------------------------------|-------------------|------------|-----------------|--|
| Конфигурация                               | Общие настройки<br>Помошь                  |                                                                                                    |                                                                                                    |                   |            |                 |  |
| • Сохранить как<br>⊟ Создать               | 1. Добавить узел                           | • Добавить тег                                                                                                    | - Переименовать <b>X</b> Удалить                                                                             |                   |            |                 |  |
| • Сделать стартовым<br>Открыть             | П. Добавить устройство • Переместить вверх |                                                                                                    | <b>П</b> Копировать                                                                                          | • Отменить        |            |                 |  |
| • Сохранить • Импорт из версии 2.0         | <b>А.</b> Добавить группу                  | • Переместить вниз                                                                                                    | <b>3</b> Вставить                                                                                            | <b>Ра</b> Вернуть |            |                 |  |
| Файл конфигурации                          | Сервер                                     |                                                                                                    | Правка                                                                                                    |                   |            |                 |  |
| Текущая конфигурация:                      |                                            |                                                                                                    |                                                                                                    |                   |            |                 |  |
| Объекты                                    |                                            |                                                                                                    |                                                                                                    |                   |            |                 |  |
| Server<br>Eŀ                               |                                            | Устройство < <modbus>&gt;: Device1</modbus>                                                                                      |                                                                                                    |                   |            |                 |  |
| $\mathcal{L}$ C <sub>[13xxP</sub><br>÷.    |                                            |                                                                                                    |                                                                                                    |                   |            |                 |  |
| Device1                                    |                                            | Комментарий                                                                                                    |                                                                                                    |                   |            |                 |  |
| Добавить                                   |                                            | Ter                                                                                                    |                                                                                                    |                   |            | True            |  |
| Переименовать                              |                                            | Группу<br>Подустройство<br>оры при ошибке<br>орное соединение после ошибки через (с)<br>ициализация узла при ошибке<br>од опроса |                                                                                                    |                   | $(0x01)$ 1 | 1000            |  |
| Удалить                                    |                                            |                                                                                                    |                                                                                                    |                   |            | 3               |  |
| Вырезать                                   |                                            |                                                                                                    |                                                                                                    |                   |            | 10 <sup>1</sup> |  |
| Копировать                                 |                                            |                                                                                                    |                                                                                                    |                   |            | False           |  |
| Групповые операции                         |                                            |                                                                                                    |                                                                                                    |                   |            | 1000            |  |
|                                            |                                            | ерность периода опроса<br>льная фаза<br>ерность фазы<br>после запуска<br>IПT                                                     |                                                                                                    |                   |            | ms              |  |
| Экспорт устройства<br>Импорт подустройства |                                            |                                                                                                    |                                                                                                    |                   |            | $\Omega$        |  |
|                                            |                                            |                                                                                                    |                                                                                                    |                   |            | ms              |  |
| Экспорт тегов                              |                                            |                                                                                                    |                                                                                                    |                   |            | True            |  |
| Импорт тегов                               |                                            |                                                                                                    |                                                                                                    |                   |            |                 |  |
| Видимость тегов                            |                                            | лнение скрипта                                                                                                    |                                                                                                    |                   |            | False           |  |
| Теги в работе                              |                                            | ройка запросов                                                                                                    |                                                                                                    |                   |            |                 |  |
| Дополнительные свойства                    |                                            |                                                                                                    | имальное количество HOLDING регистров в запросе чтения                                                       |                   |            | 125             |  |
|                                            |                                            |                                                                                                    | Максимальное количество INPUT регистров в запросе чтения<br>Не использовать команду WRITE_SINGLE_COIL (0x05) |                   |            | 125<br>True     |  |
|                                            |                                            |                                                                                                    |                                                                                                    |                   |            |                 |  |
|                                            |                                            | Свойства объекта                                                                                                    | Таблица тегов                                                                                                |                   |            |                 |  |
| Конфигурирование<br>Режим                  |                                            |                                                                                                    | Теги: Разрешено - 32. Загружено - 0. В текущем элементе - 0                                                  |                   |            |                 |  |

Рис. 49. Добавление нового тега

![](_page_32_Picture_41.jpeg)

Рис. 50. Настройки тега

**9.** Добавьте в **Device1** новый тег с названием **PSW256**, регионом **Holding\_Registers**, адресом **256** и типом доступа **Read/Write**:

| Р Сохранить как<br>• Сделать стартовым<br>• Сохранить У Импорт из версии 2.0<br>Переименовать | € Добавить тег<br>- Переименовать > Удалить<br>1. Добавить узел<br>П. Добавить устройство • Переместить вверх<br><b>П</b> Копировать<br>• Отменить<br><b>13.</b> Добавить группу<br>• Переместить вниз<br><b>3</b> Вставить<br><b>Ра</b> Вернуть<br>Сервер<br>Правка<br>Устройство < <modbus>&gt;: Device1<br/>Комментарий<br/>Ter<br/><math>(0x01)</math> 1<br/>Группу<br/>Подустройство<br/>оры при ошибке<br/>орное соединение после ошибки через (с)</modbus> | True<br>1000<br>R<br>10 <sup>1</sup>                                                                                                    |  |
|-----------------------------------------------------------------------------------------------|----------------------------------------------------------------------------------------------------|----------------------------------------------------------------------------------------------------|--|
|                                                                                               |                                                                                                    |                                                                                                    |  |
|                                                                                               |                                                                                                    |                                                                                                    |  |
|                                                                                               |                                                                                                    |                                                                                                    |  |
|                                                                                               |                                                                                                    |                                                                                                    |  |
|                                                                                               |                                                                                                    |                                                                                                    |  |
|                                                                                               |                                                                                                    |                                                                                                    |  |
|                                                                                               |                                                                                                    |                                                                                                    |  |
|                                                                                               |                                                                                                    |                                                                                                    |  |
|                                                                                               |                                                                                                    |                                                                                                    |  |
|                                                                                               |                                                                                                    |                                                                                                    |  |
|                                                                                               |                                                                                                    |                                                                                                    |  |
|                                                                                               |                                                                                                    |                                                                                                    |  |
| Копировать                                                                                    | ициализация узла при ошибке<br>од опроса                                                                                                    |                                                                                                    |  |
| Групповые операции                                                                            |                                                                                                    |                                                                                                    |  |
| Экспорт устройства                                                                            | ерность периода опроса                                                                                                    | ms                                                                                                    |  |
| Импорт подустройства                                                                          | льная фаза                                                                                                    | o                                                                                                    |  |
|                                                                                               | ерность фазы                                                                                                    | ms<br>True                                                                                                    |  |
| Экспорт тегов                                                                                 | после запуска                                                                                                    |                                                                                                    |  |
|                                                                                               | INT                                                                                                    | <b>False</b>                                                                                                    |  |
|                                                                                               |                                                                                                    |                                                                                                    |  |
|                                                                                               |                                                                                                    | 125                                                                                                    |  |
|                                                                                               |                                                                                                    | 125                                                                                                    |  |
|                                                                                               |                                                                                                    | True                                                                                                    |  |
|                                                                                               |                                                                                                    |                                                                                                    |  |
|                                                                                               | Импорт тегов<br>Видимость тегов<br>Теги в работе                                                                                                    | лнение скрипта<br>гройка запросов<br>имальное количество HOLDING регистров в запросе чтения<br>Дополнительные свойства<br>Максимальное количество INPUT регистров в запросе чтения<br>Не использовать команду WRITE_SINGLE_COIL (0x05)<br>Свойства объекта Таблица тегов |  |

Рис. 51. Добавление нового тега

![](_page_33_Picture_31.jpeg)

Рис. 52. Настройки тега

**10.** Сохраните конфигурацию OPC-сервера:

![](_page_33_Picture_32.jpeg)

Рис. 53. Сохранение конфигурации OPC-сервера

#### **11.** Запустите OPC-сервер:

| Ä.                                       | MasterOPC Universal Modbus Server Demo 32 Build - 3.1.4 |                    |                           |                   |  | x |
|------------------------------------------|---------------------------------------------------------|--------------------|---------------------------|-------------------|--|---|
| CTON<br>Старт                            | <b>X</b> Выход                                          | № Добавить тег     | - Переименовать > Удалить |                   |  |   |
| ÷<br>Сделать стартовым<br>Открыть        | П. Добавить устройство • Переместить вверх              |                    | Копировать                | <b>В Отменить</b> |  |   |
| Сохранить В Импорт из версии 2.0         | <b>А. Добавить группу</b>                               | • Переместить вниз | <b>ЭЭ</b> Вставить        | № Вернуть         |  |   |
| Файл конфигурации                        | Сервер                                                  |                    | Правка                    |                   |  |   |
| Текущая конфигурация: FastStart.mbp      |                                                         |                    |                           |                   |  |   |
| Объекты                                  |                                                         |                    |                           |                   |  |   |
| Server<br>⊟…                             | Сервер                                                  |                    |                           |                   |  |   |
| C <sub>13</sub> xxP<br>Ėŀ<br>□ ■ Device1 | Θ<br>Общие настройки                                    |                    |                           |                   |  |   |
| ま PSB256                                 | Комментарий                                             |                    |                           |                   |  |   |
| . PSW256                                 | Показ окна из трея                                      |                    | True                      |                   |  |   |
|                                          | Парольный доступ к редактированию False                 |                    |                           |                   |  |   |
|                                          | $\equiv$<br>Журнал                                      |                    |                           |                   |  |   |
|                                          | Разрешение записи                                       |                    | False                     |                   |  |   |

Рис. 54. Запуск OPС-сервера

**12.** Убедитесь в наличии связи между панелью и OPC-сервером по статусу связи **ОК**. Меняя значение бита и регистра в OPC-сервере, вы должны наблюдать их изменение на экране панели. Меняя значение бита и регистра через панель, вы должны наблюдать соответствующие изменения в OPC-сервере.